## **ViewSonic**

## **VMP70 FULL HD media player**

**- User Guide**

- **Guide de l'utilisateur**
- **Guía del usuario**

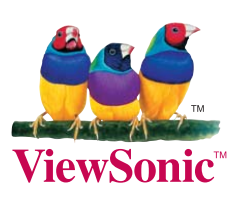

**Model No.: VS13041**

## **Compliance Information**

#### **FCC Statement**

This device complies with part 15 of FCC Rules. Operation is subject to the following two conditions: (1) this device may not cause harmful interference, and (2) this device must accept any interference received, including interference that may cause undesired operation. This equipment has been tested and found to comply with the limits for a Class B digital device, pursuant to part 15 of the FCC Rules. These limits are designed to provide reasonable protection against harmful interference in a residential installation. This equipment generates, uses, and can radiate radio frequency energy, and if not installed and used in accordance with the instructions, may cause harmful interference to radio communications. However, there is no guarantee that interference will not occur in a particular installation. If this equipment does cause harmful interference to radio or television reception, which can be determined by turning the equipment off and on, the user is encouraged to try to correct the interference by one or more of the following measures:

- Reorient or relocate the receiving antenna.
- Increase the separation between the equipment and receiver.
- Connect the equipment into an outlet on a circuit different from that to which the receiver is connected.
- Consult the dealer or an experienced radio/TV technician for help.

**Warning:** You are cautioned that changes or modifications not expressly approved by the party responsible for compliance could void your authority to operate the equipment.

#### **Following information is only for EU-member states:**

The mark is in compliance with the Waste Electrical and Electronic Equipment Directive 2002/96/EC (WEEE).

The mark indicates the requirement NOT to dispose the equipment including any spent or discarded batteries or accumulators as unsorted municipal waste, but use the return and collection systems available.

If the batteries, accumulators and button cells included with this equipment, display the chemical symbol Hg, Cd, or Pb, then it means that the battery has a heavy metal content of more than 0.0005% Mercury or more than, 0.002% Cadmium, or more than 0.004% Lead.

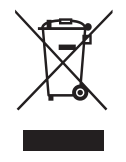

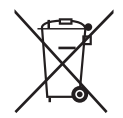

## **Declaration of RoHS Compliance**

This product has been designed and manufactured in compliance with Directive 2002/95/ EC of the European Parliament and the Council on restriction of the use of certain hazardous substances in electrical and electronic equipment (RoHS Directive) and is deemed to comply with the maximum concentration values issued by the European Technical Adaptation Committee (TAC) as shown below:

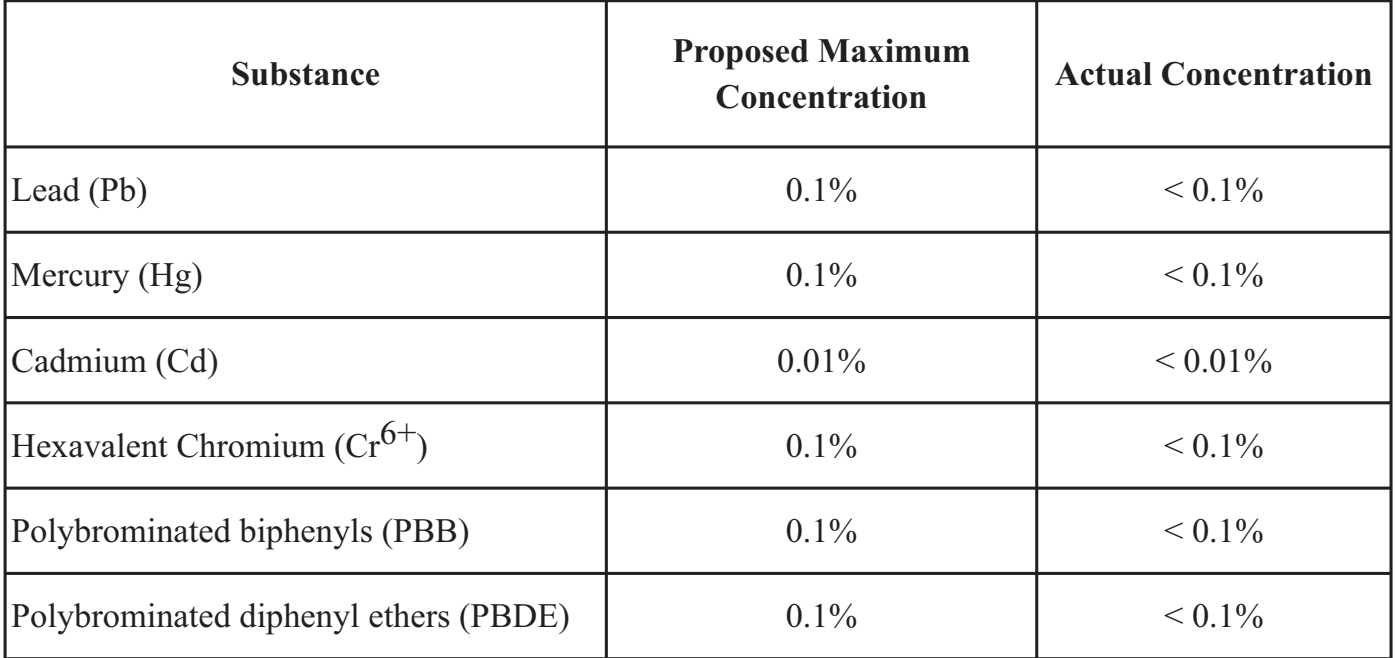

Certain components of products as stated above are exempted under the Annex of the RoHS Directives as noted below:

Examples of exempted components are:

- 1. Mercury in compact fluorescent lamps not exceeding 5 mg per lamp and in other lamps not specifically mentioned in the Annex of RoHS Directive.
- 2. Lead in glass of cathode ray tubes, electronic components, fluorescent tubes, and electronic ceramic parts (e.g. piezoelectronic devices).
- 3. Lead in high temperature type solders (i.e. lead-based alloys containing 85% by weight or more lead).
- 4. Lead as an allotting element in steel containing up to 0.35% lead by weight, aluminium containing up to 0.4% lead by weight and as a cooper alloy containing up to 4% lead by weight.

## **Copyright Information**

Copyright© ViewSonic Corporation, 2010. All rights reserved.

ViewSonic, the three birds logo, OnView, ViewMatch, and ViewMeter are registered trademarks of ViewSonic Corporation.

Disclaimer:ViewSonic Corporation shall not be liable for technical or editorial errors or omissions contained herein; nor for incidental or consequential damages resulting from furnishing this material, or the performance or use of this product.

In the interest of continuing product improvement, ViewSonic Corporation reserves the right to change product specifications without notice. Information in this document may change without notice.

No part of this document may be copied, reproduced, or transmitted by any means, for any purpose without prior written permission from ViewSonic Corporation.

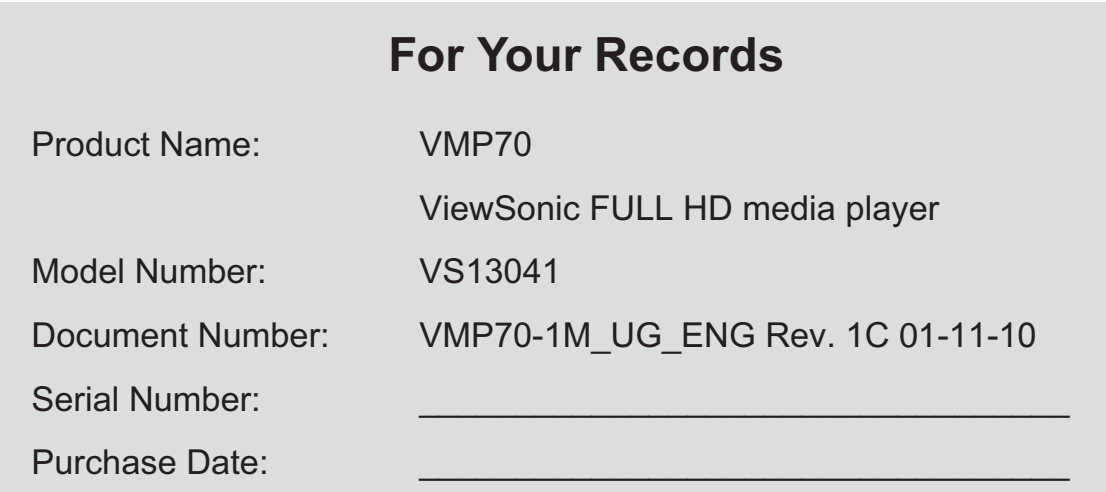

## **Product disposal at end of product life**

ViewSonic is concerned about the preservation of our environment. Please dispose of this product properly at the end of its useful life. Your local waste disposal company may provide information about proper disposal.

## **Table of Contents**

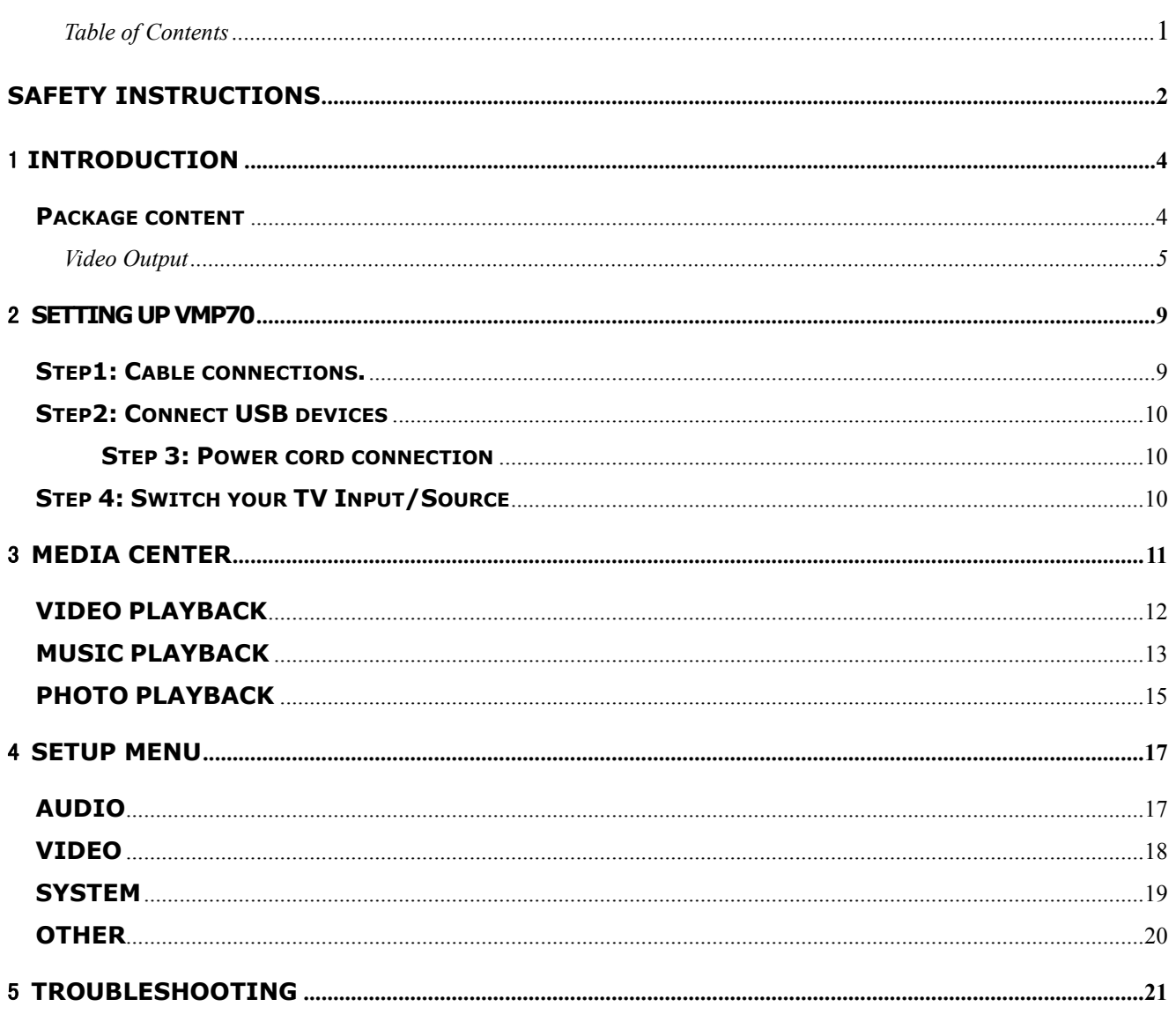

#### **Safety Instructions**

This product has been engineered and manufactured to assure your personal safety. However, improper use can result in potential electric shock or fire hazards. In order not to defeat the safe-guards incorporated in this instrument and its accessories, please adhere to the following instructions when installing, operating and servicing.

#### **Power Source Warning**

- A marking label attached on the rear side of the adapter (supplied) indicates the correct power source for this equipment. Operate this product only from an electrical outlet with the voltage and frequency indicated on the product label. Incorrect power source may result in a risk of electric shock or fire. If you are uncertain of the type of power supplied to your home, consult your local power company or appliance dealer.
- Only use the power cord and adapter provided by the manufacturer. Internal component may be damaged if you use a different adapter to power this product. To avoid electric shock and fire hazard, match the plug and outlet connections carefully, then fully insert. If the plug fails to fit the outlet, please contact an electrician to update your power outlets.
- Do not overload electrical outlets, extension cords, or integral convenience receptacles as this can result in a risk of fire or electric shock. And to prevent power cord damage, arrange all power cords so that people cannot walk on the cords. Do not place objects on the cords.
- **Place this product in a location that is close enough to an electrical outlet and where the** power cord is easily accessible to be disconnected from the wall outlet.

#### **Usage Warning**

- To reduce the risk of electric shock, do not remove the cover or attempt to disassemble this product. There are no user-serviceable parts inside. Please refer all servicing to qualified service personnel.
- **Protect this product from foreign objects. Never push object of any kind into this** product through openings as they may touch dangerous voltage points or short-out parts that could result in a fire or electric shock.
- Do not expose this product to liquids, rain or moisture.
- **This product has ventilation openings that protect it from overheating. Never block or** cover these openings. And do not place this product near heat sources such as radiators, heat registers, stoves or other products producing heat.
- Before cleaning or wiping this product, make sure your power cord is already unplugged from the electrical outlet. Only use damp cloth to clean this product, and never use a liquid cleaner or an aerosol cleaner.
- **During a thunderstorm, or when this product is unused for long periods of time, unplug** power cord from the wall outlet. This will prevent damage to the product due to lightning and power-line surges.

#### **Service Warning**

- Refer all servicing to qualified service personnel. For damage that requires service, please unplug your power cord from the AC outlet first, and contact your dealer or servicing personnel to obtain service for the following conditions.
	- If there is damage to the adapter, power cord or plug.
	- If liquid enters this product.
	- **•** If you drop this product, a heavy object falls on this product, or damage occurs to the cover of this product.
	- If you expose this product to rain or water.
	- If this product does not operate normally by following the operating instructions.
	- If this product exhibits a distinct change in performance.

# 1 **INTRODUCTION**

VMP70 is a high-definition multimedia player and streamer connecting to the external USB hard drives and your HD TV.

It supports most video/audio/image formats so you do not need to convert downloaded media to another format. You can plug in your USB devices to the VMP70 to play music, movies and pictures on TV by following the on-screen display (OSD) menu. It supports high-definition media playback with HDMI output.

## **Package content**

Please make sure the following items are included within your new VMP70 package. If any item is missing or damaged, please contact your dealer. VMP70 might not be compatible with some accessories made by other manufacturers. We highly recommend that you use only the specific accessories we suggest.

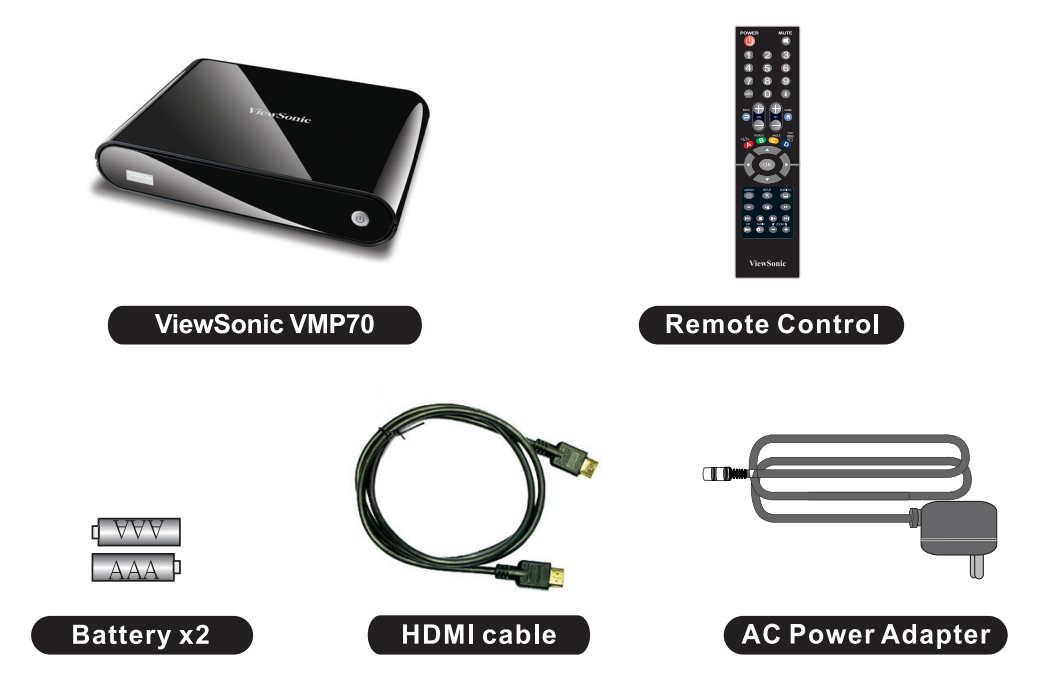

## **Specification**

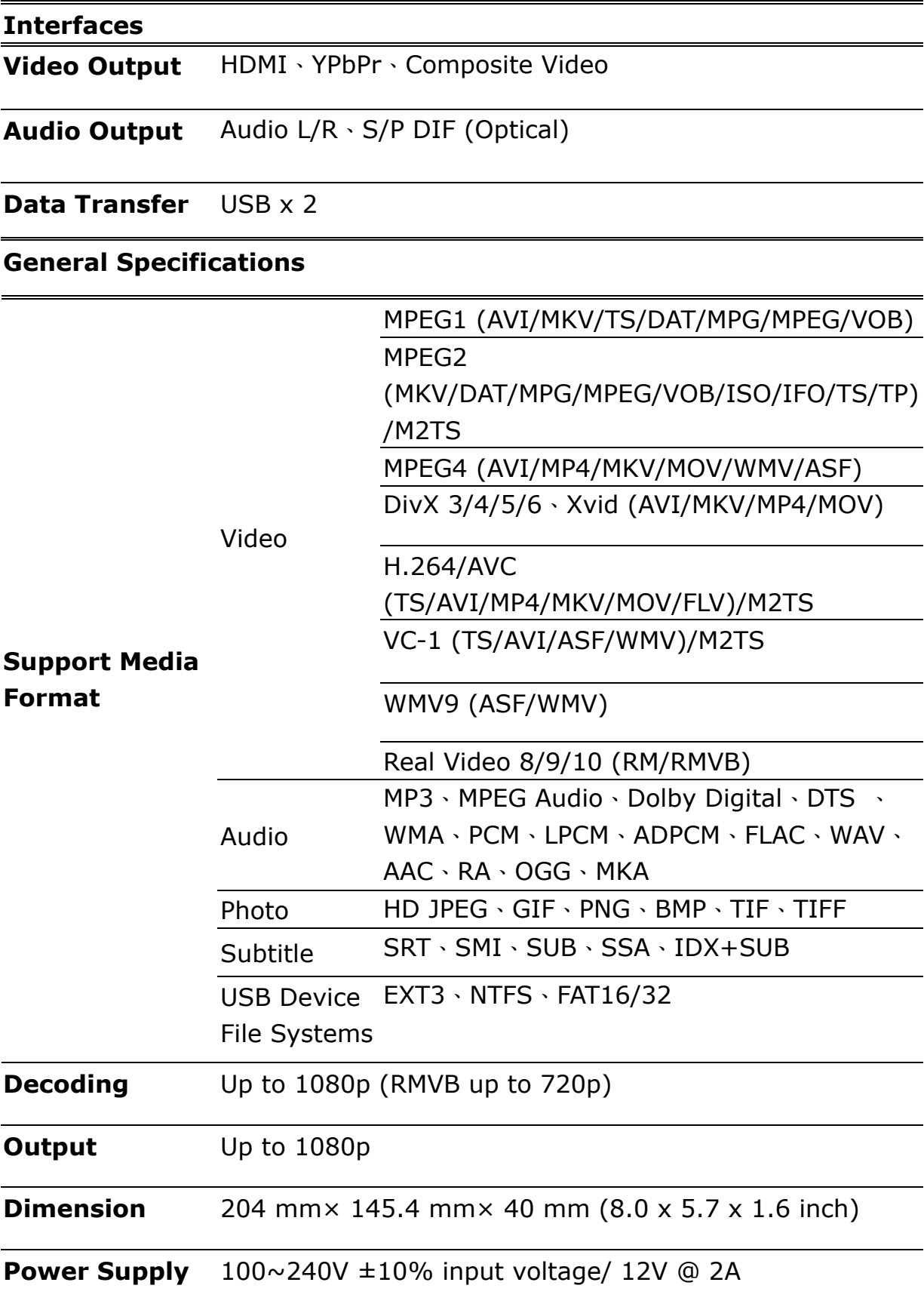

### **Front View**

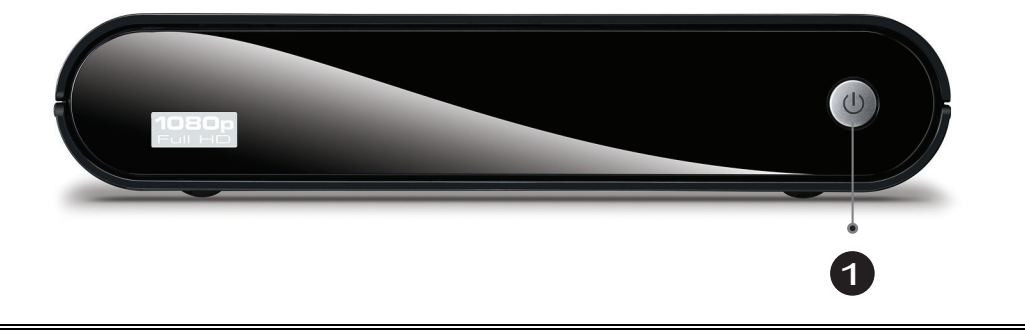

**The Press CD** to turn the VMP70 on.

#### **Back View**

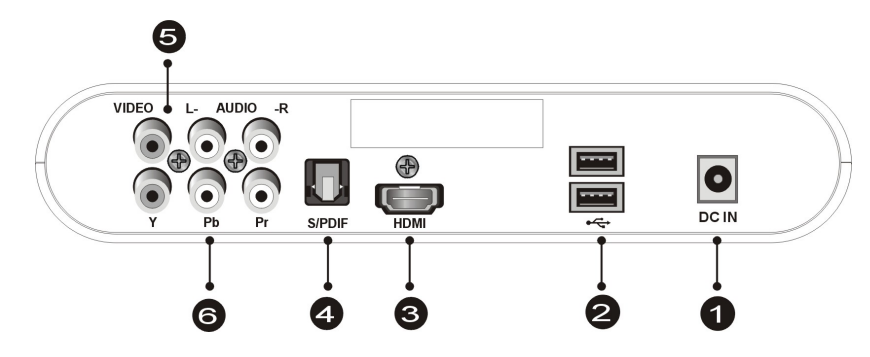

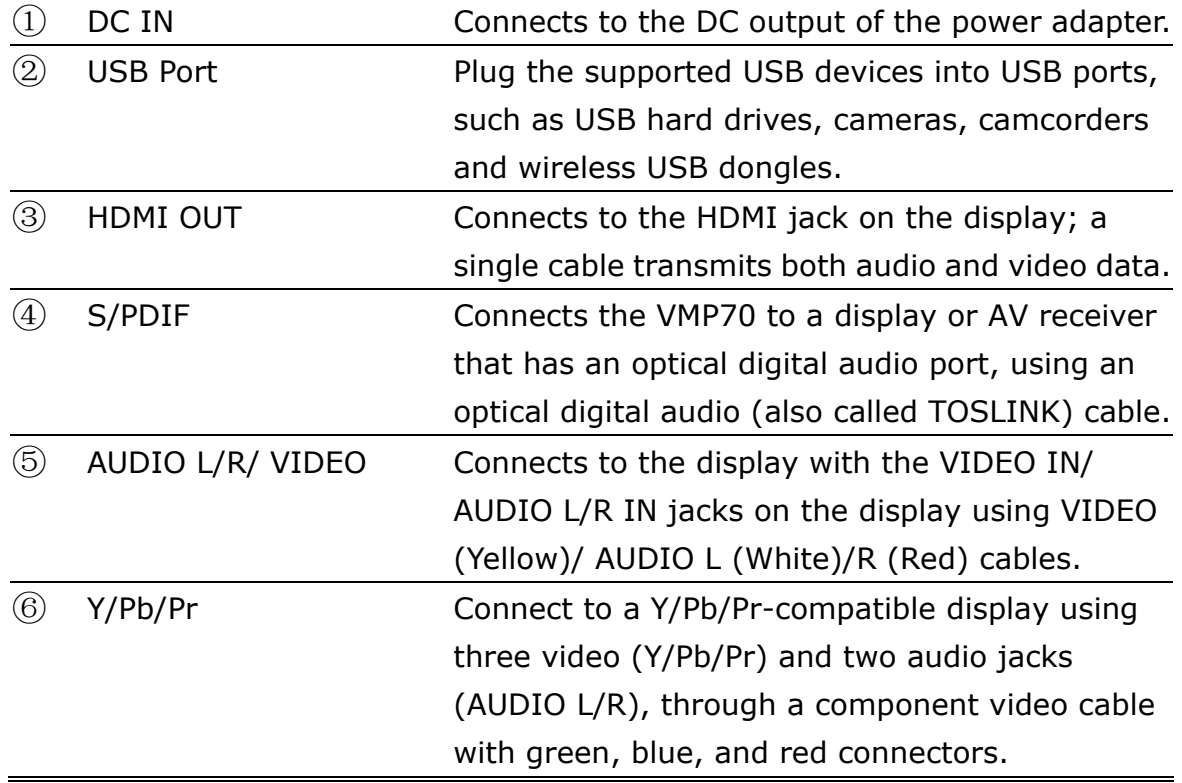

### **REMOTE CONTROL**

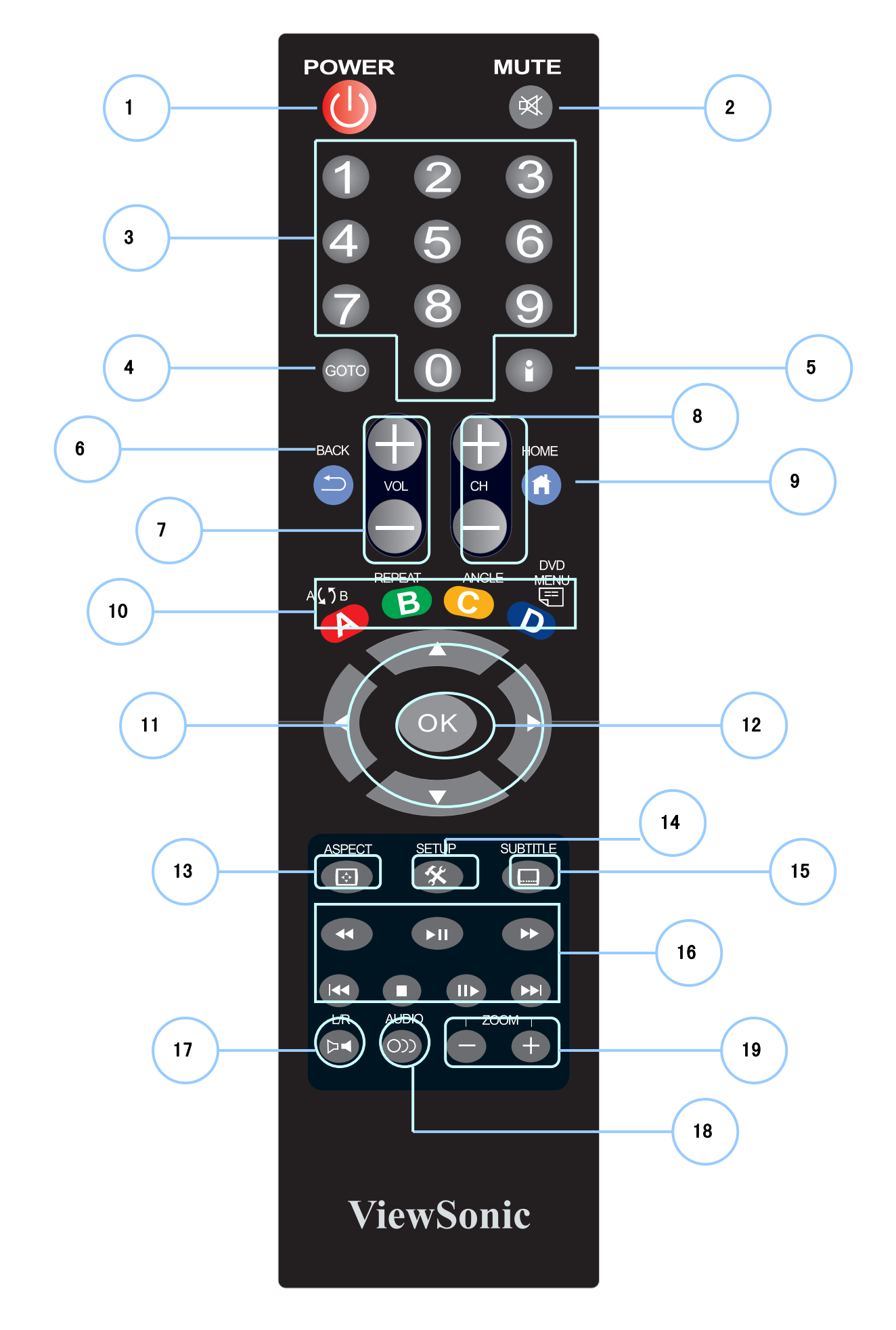

Download from Www.Somanuals.com. All Manuals Search And Download.

## **REMOTE CONTROL**

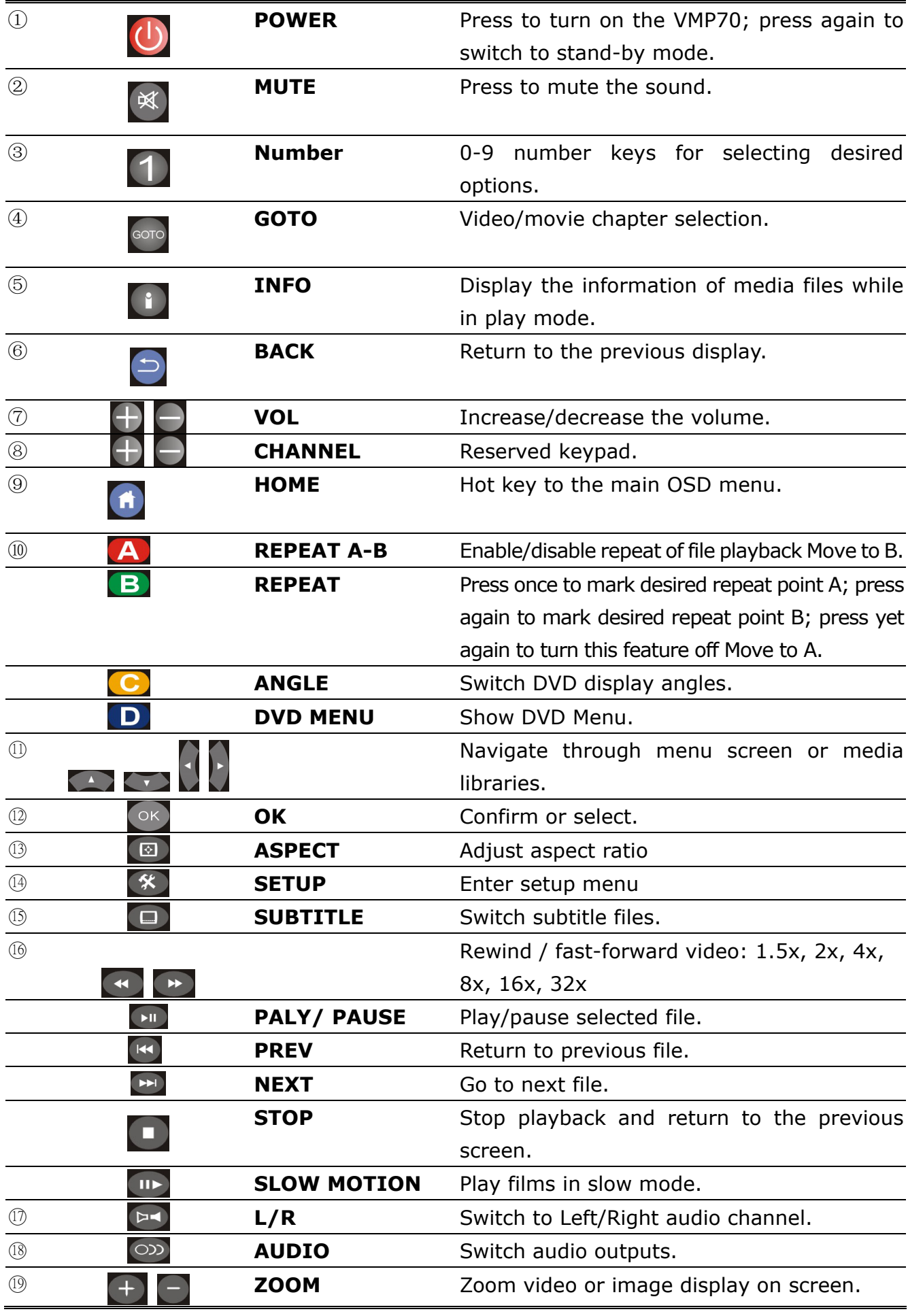

**ViewSonic** VMP70

# 2 **SETTING UP VMP70**

#### **Step1: Cable connections.**

Match the cables to the connections on your display. Your choices of connection include:

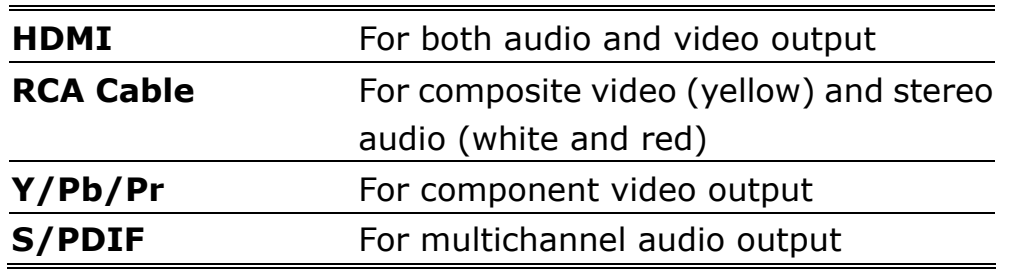

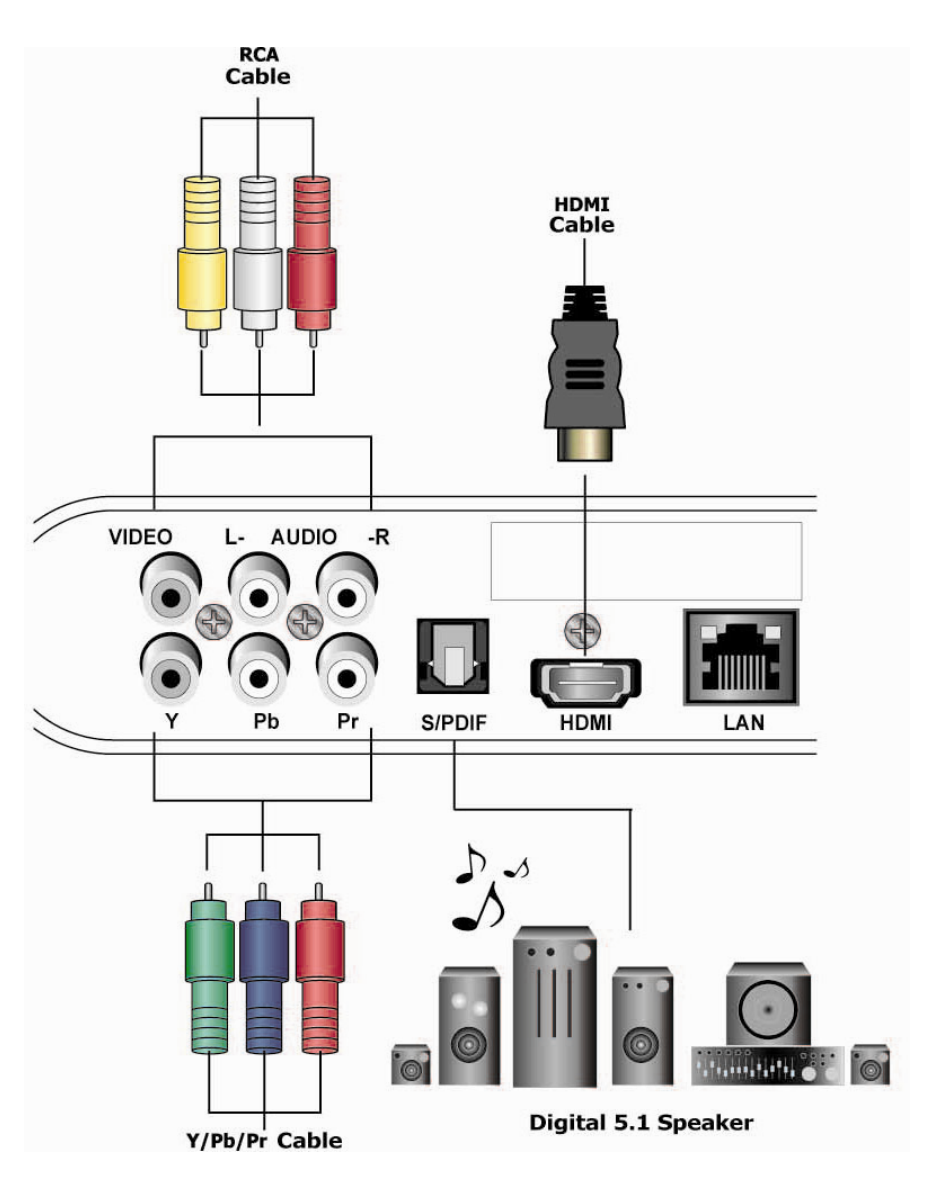

#### **Step2: Connect USB devices**

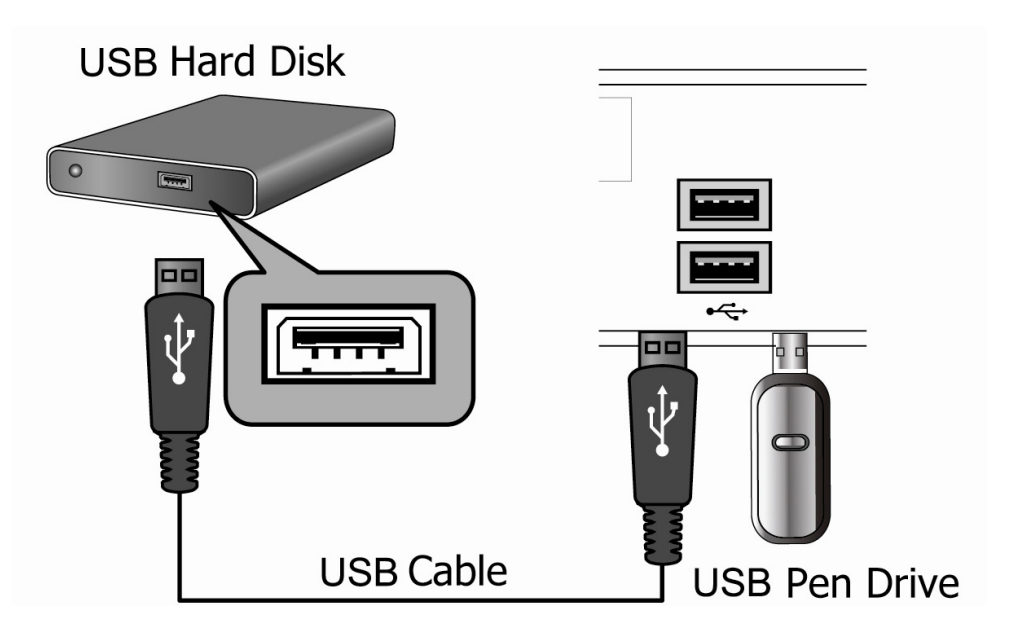

#### **Step 3: Power cord connection**

Plug one end of the power cord into the back of the VMP70 and the other end into a power outlet. VMP70 will start automatically without pressing any other button once the power is connected.

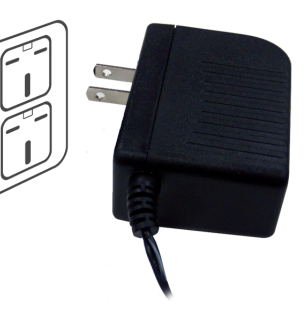

#### **Step 4: Switch your TV Input/Source**

After connecting the desired video and audio cables, you need to select appropriate video input mode on your display to match your video cable connection by pressing the **Input/Source** button on your display remote control.

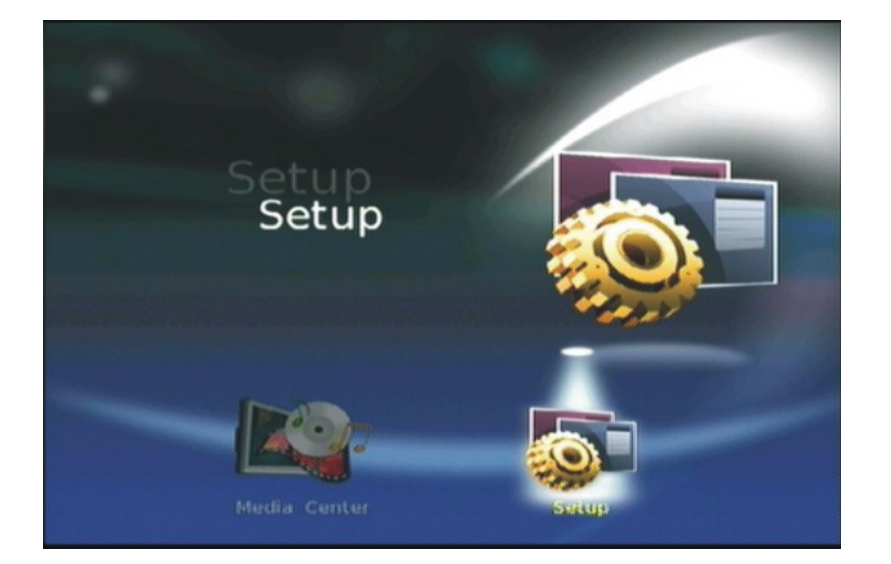

## 3 **Media Center**

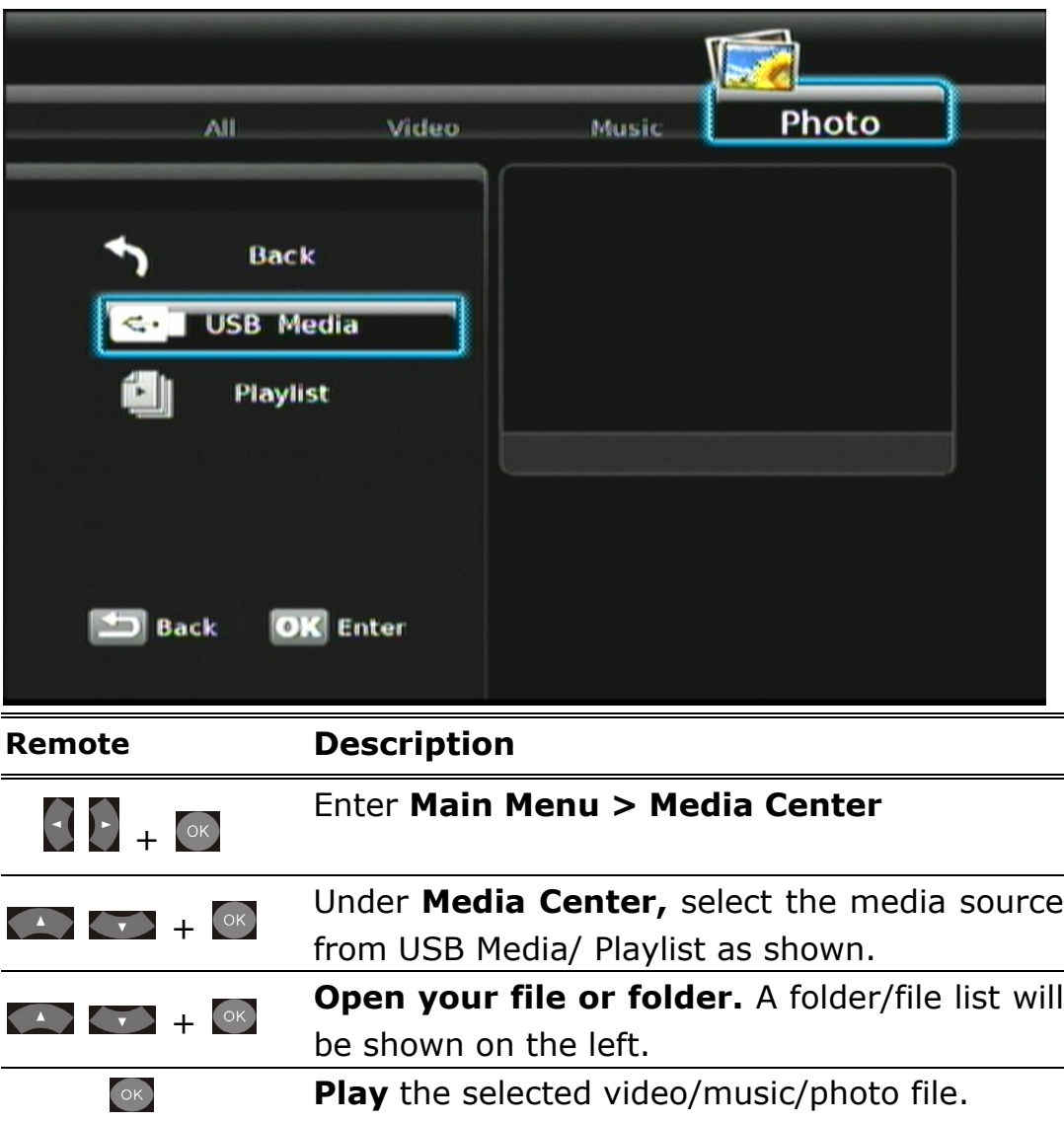

#### **> USB Media**

VMP70 searches and displays all available images, music and video files on the external USB device if All media type is selected.

#### **> Playlist**

Playlist allows you to playback a sequence of music, photo and video files stored on the external device. You can add music, photos, and video files to create a playlist.

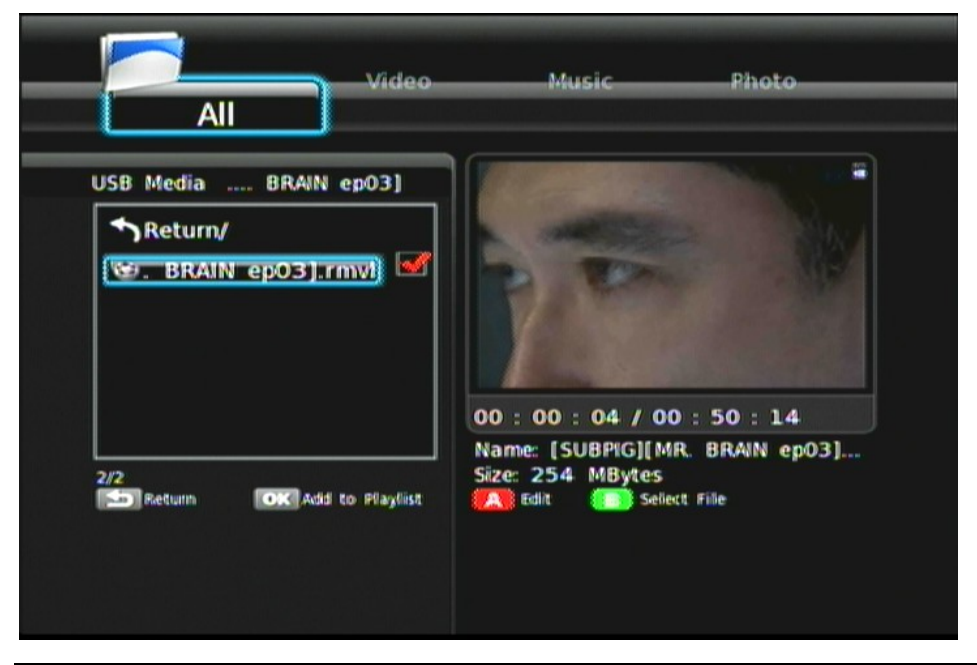

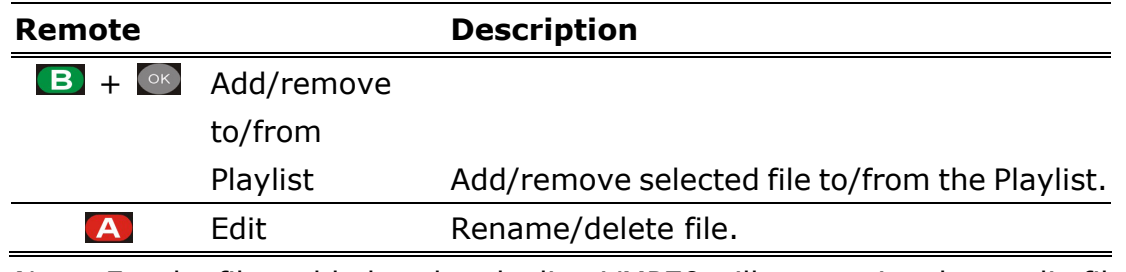

Note: For the files added to the playlist, VMP70 will categorize the media files with video/music/photo tags.

## **VIDEO PLAYBACK**

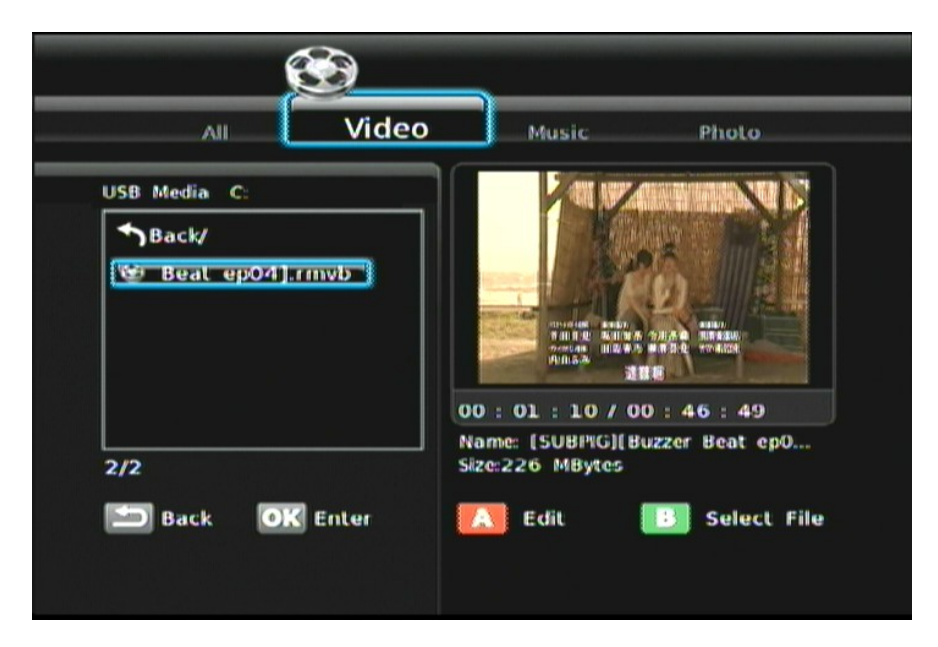

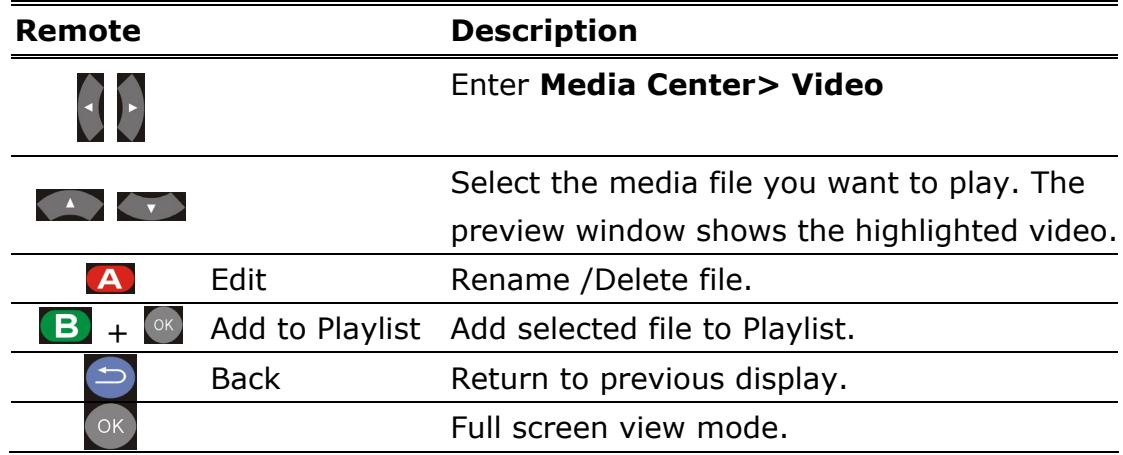

#### **FULL SCREEN MODE**

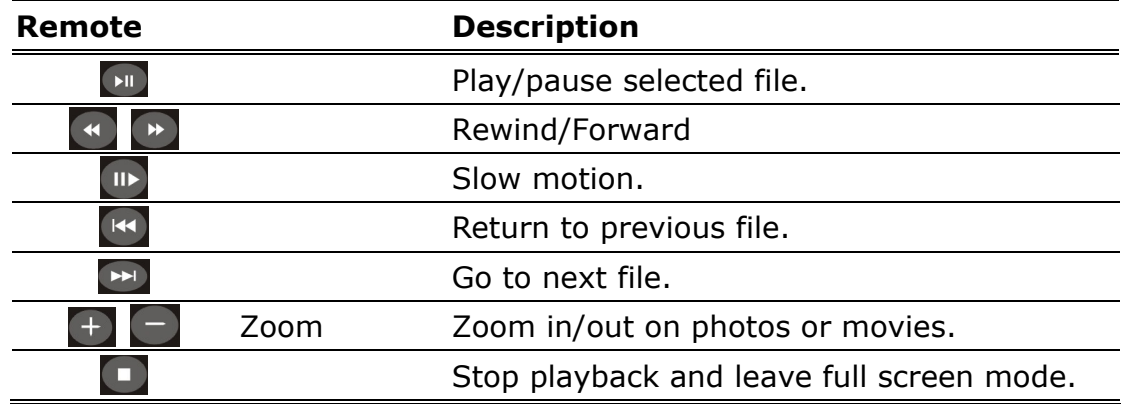

## **MUSIC PLAYBACK**

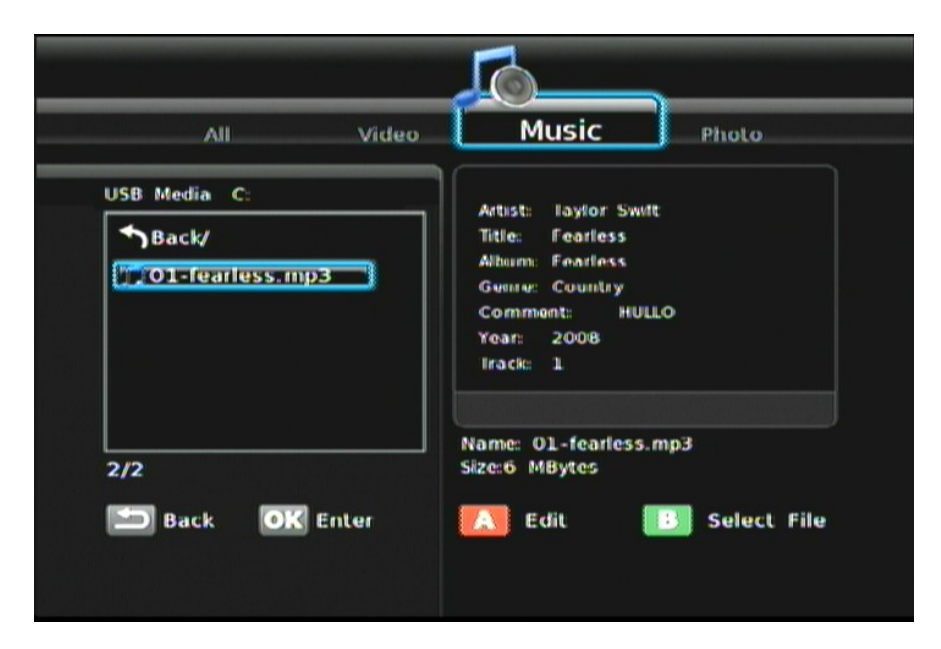

**ViewSonic** VMP70

Download from Www.Somanuals.com. All Manuals Search And Download.

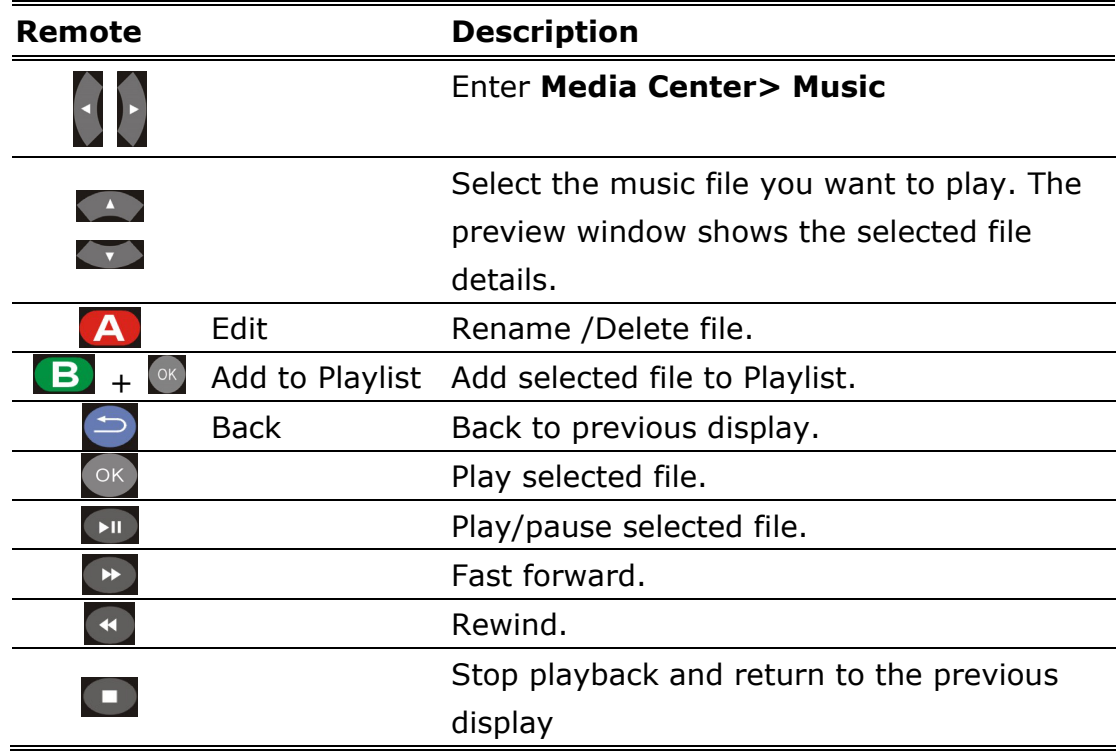

**Note:** Music will continue to play on the background when you leave MUSIC PLAYBACK menu. Press  $\Box$  to stop music playback.

## **PHOTO PLAYBACK**

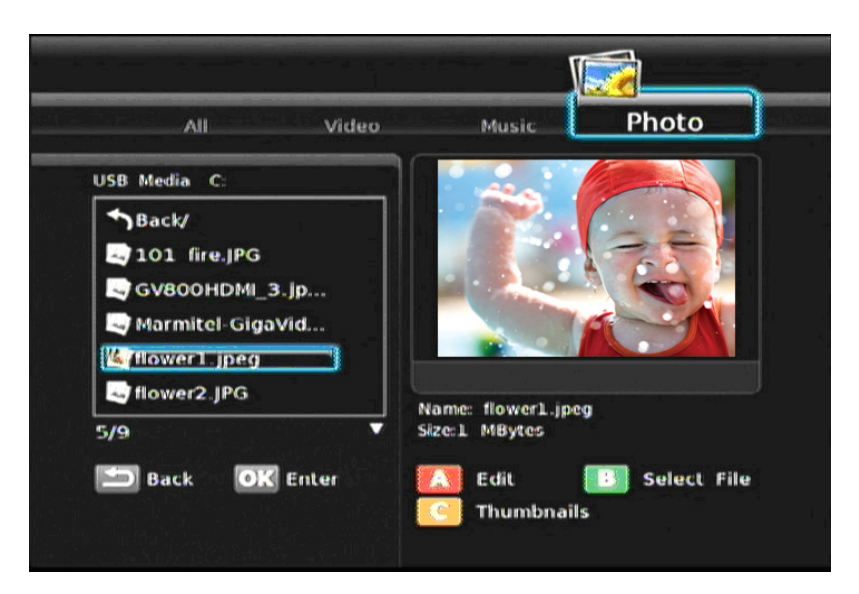

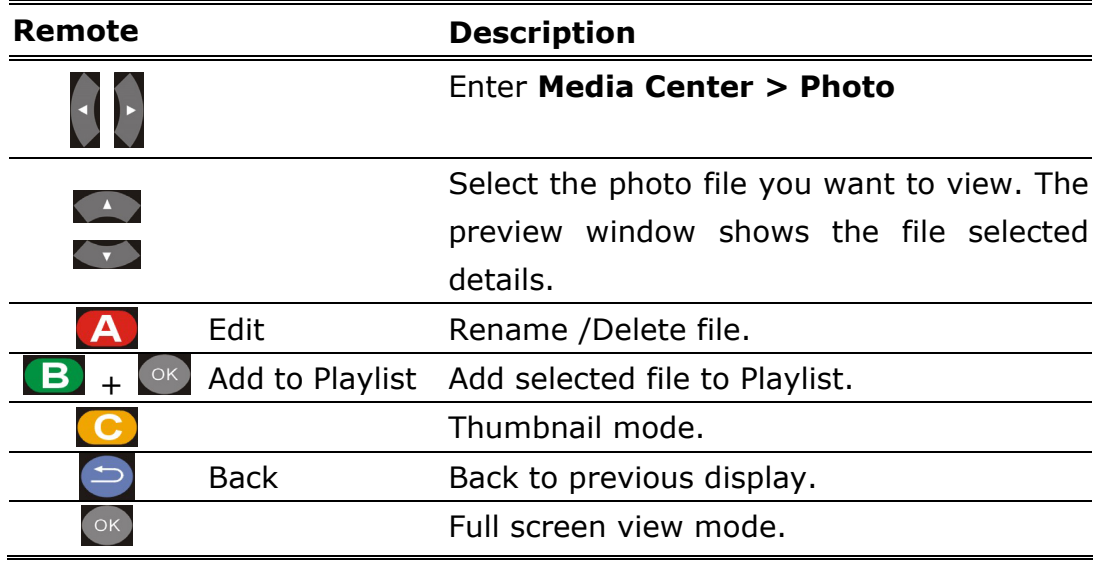

## **THUMBNAIL MODE**

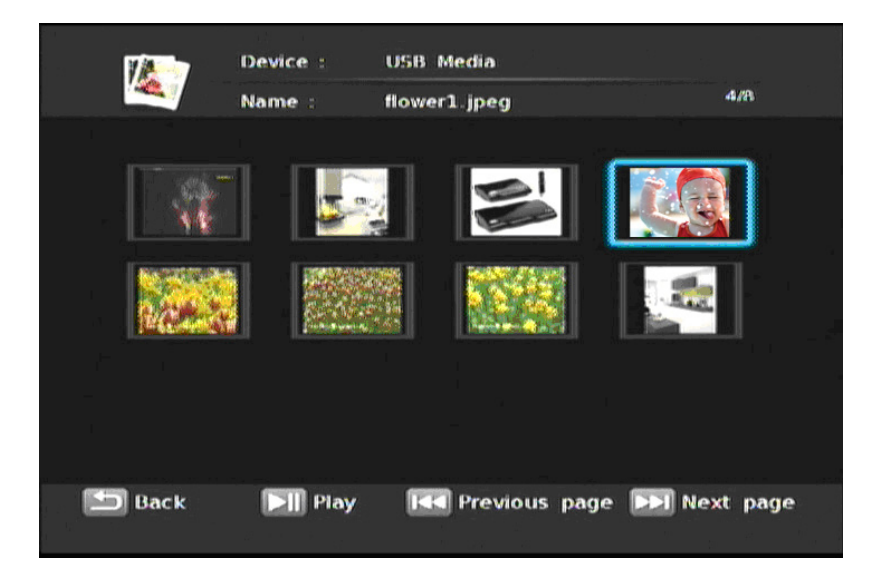

**ViewSonic** VMP70

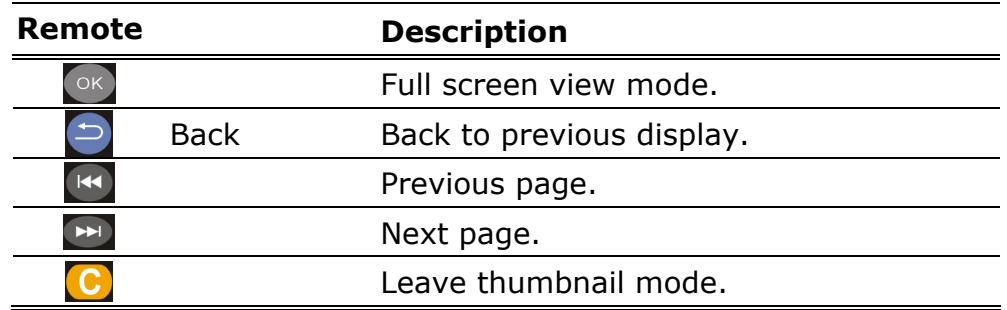

## **FULL SCREEN MODE**

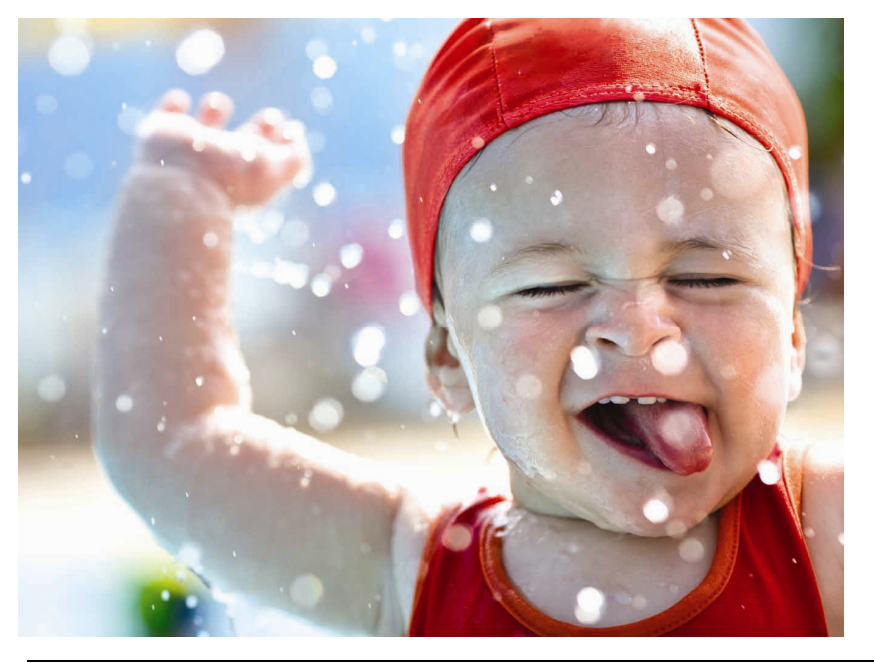

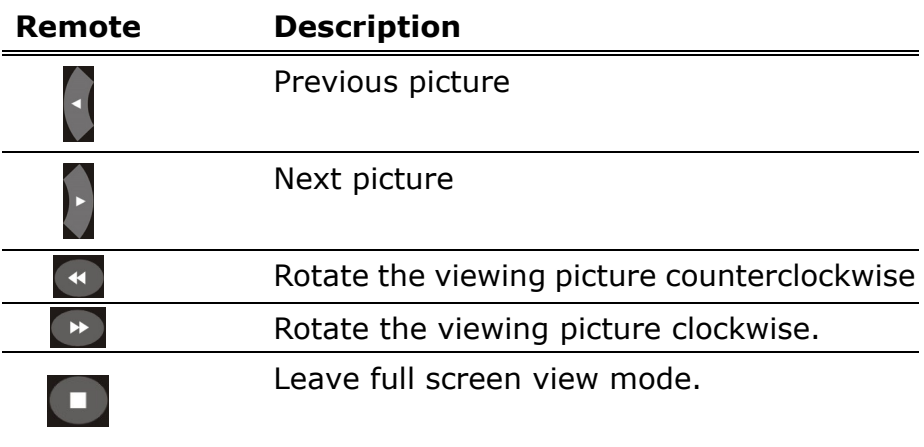

**Note:** You can choose the slide show transition effects in the **Setup** menu. If you'd like to turn off this function, please enter **Setup > Other> Transition Effect.** 

To add background music to the slide show, simply add the music file(s) to the same photo folder. Otherwise, there will be no background music when viewing the slideshow.

## 4 **SETUP MENU**

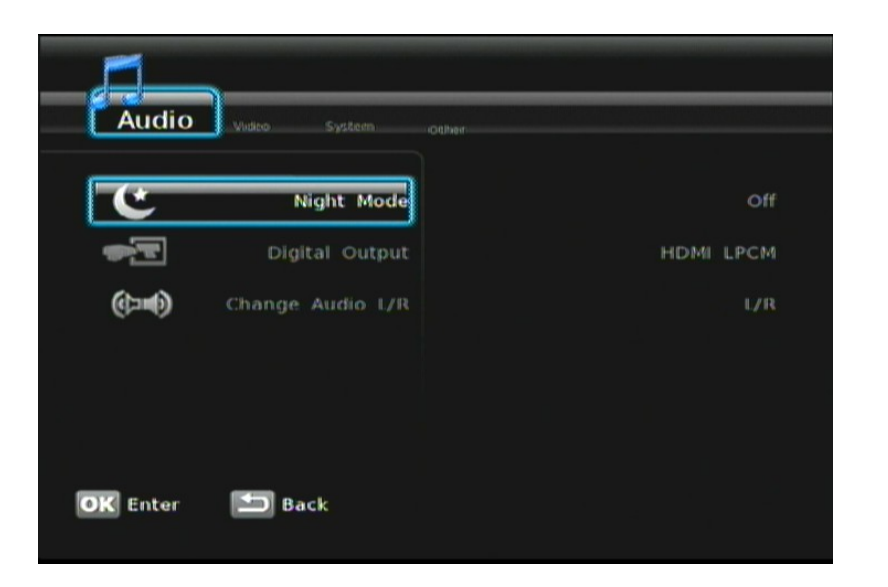

## **AUDIO**

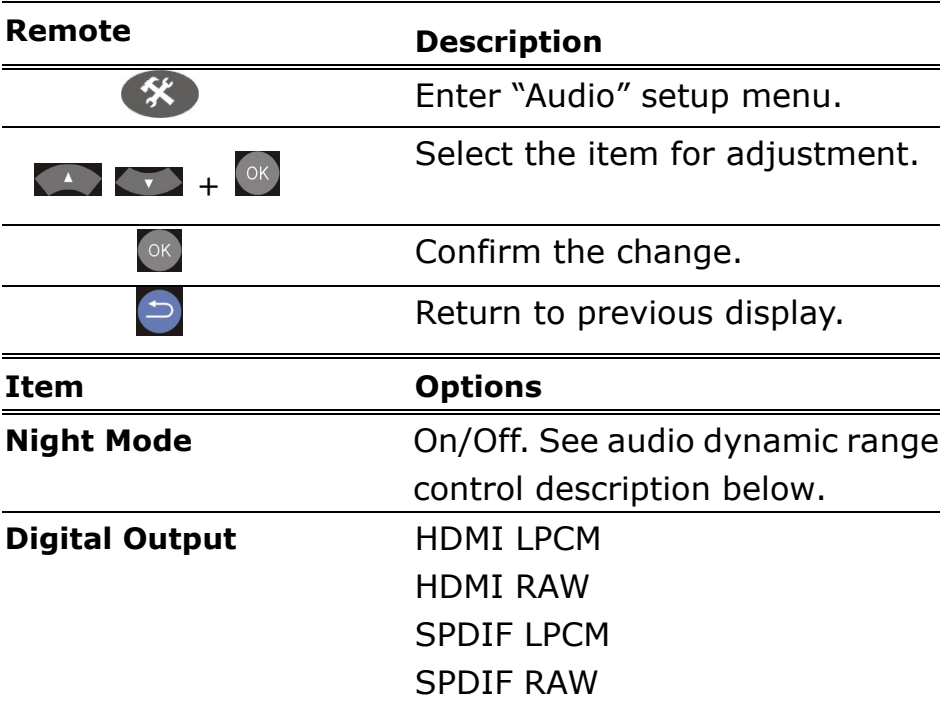

**AUDIO SETUP-"Night Mode"** (Audio Dynamic Range Control)

 When the Night Mode is enabled the sound level of compatible audio soundtracks will be dynamically compressed. Dynamic range control (DRC) increases low-level audio content (such as the dialog in the movies),

 making it easier to be heard at low volume levels while reducing the intensity of higher-level audio content at the same time.

 "When you're listening to movie dialogue late at night and have to turn down the volume during loud scenes, the dynamic range suffers and you may miss some dialogue and other sounds. With the Night Mode on, you can reduce the volume and still enjoy proper tonal balance and dynamic range."

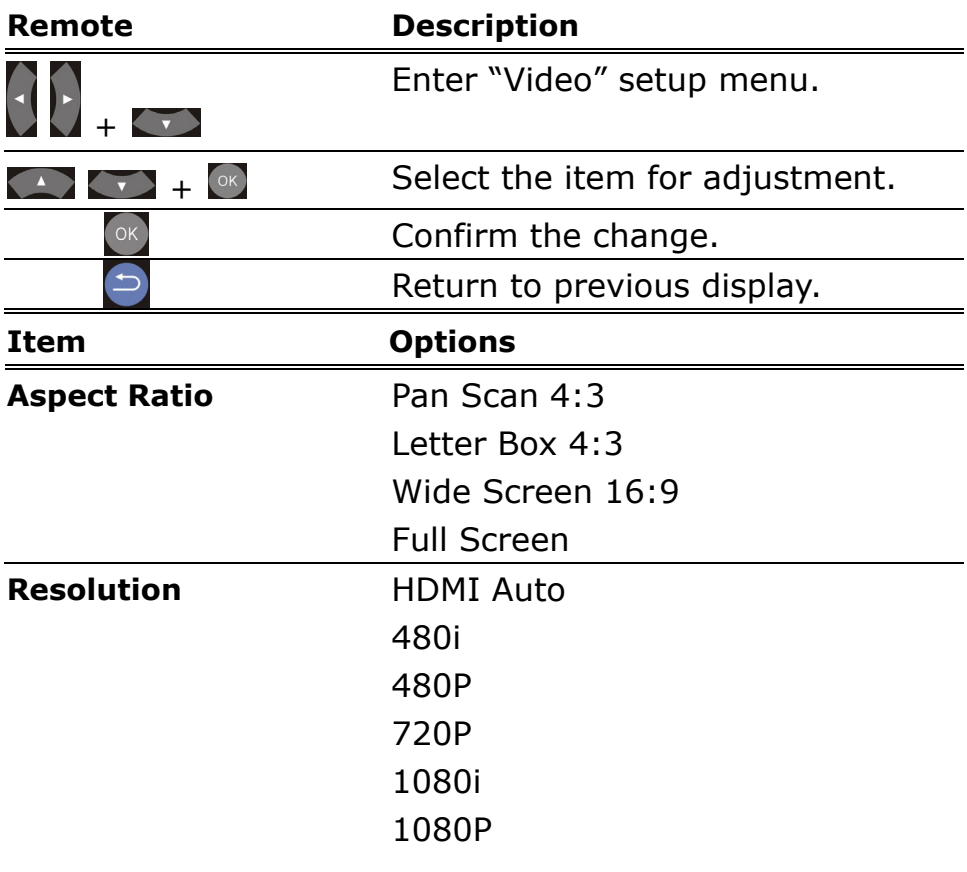

### **VIDEO**

## **SYSTEM**

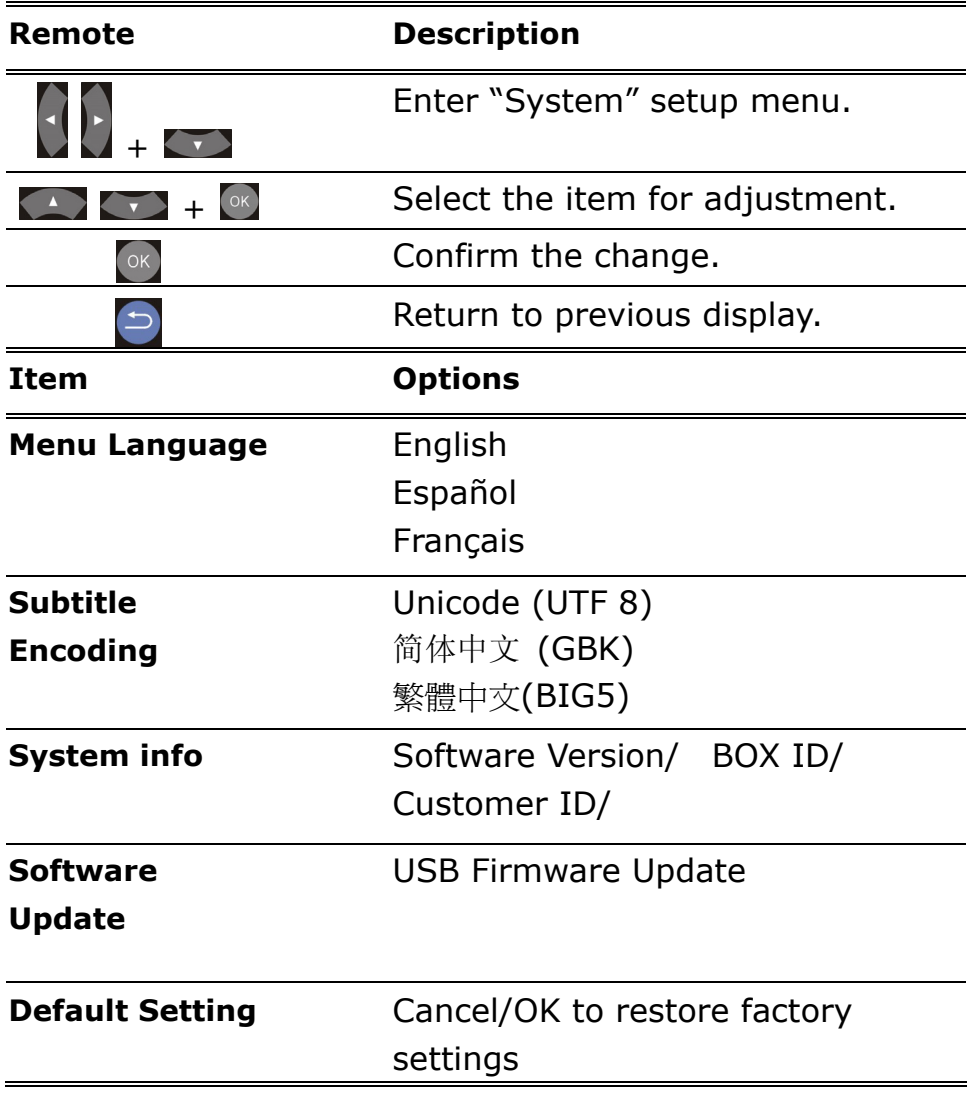

## **OTHER**

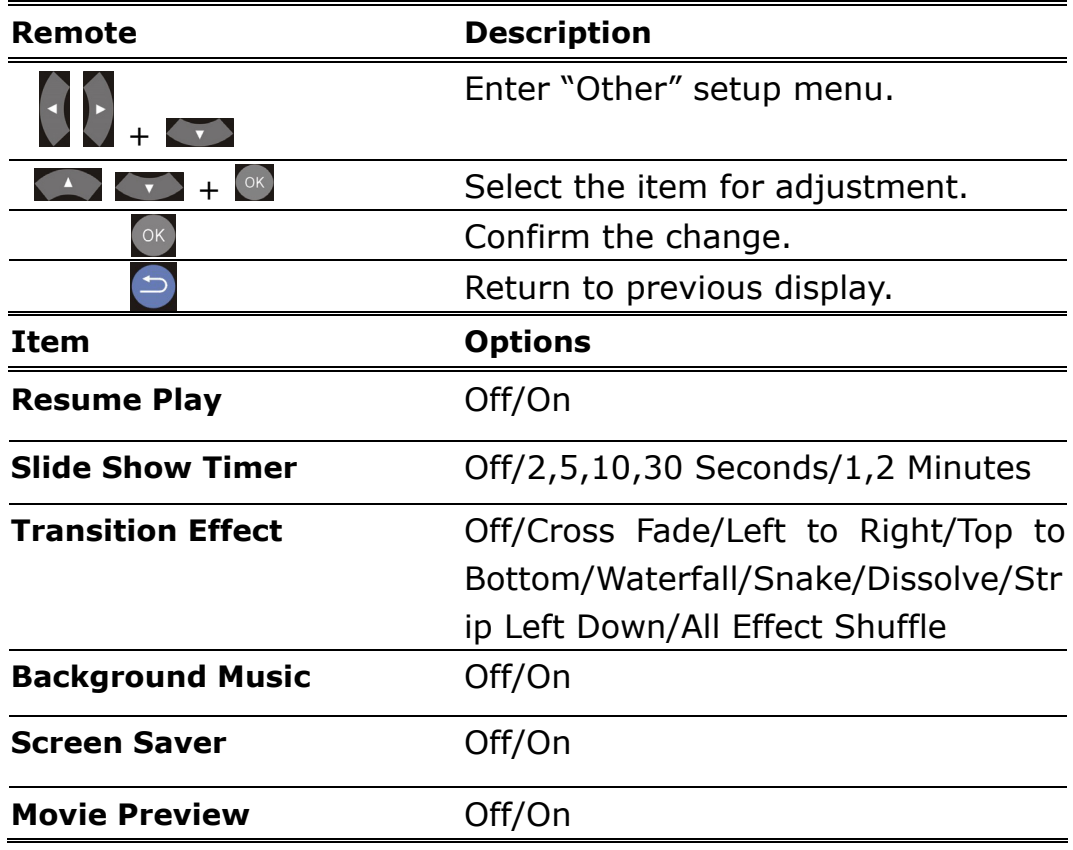

## 5 **TROUBLESHOOTING**

The following are frequently asked questions you may encounter and methods for remedy. Please refer to this checklist prior to contacting qualified service personnel. You can also visit the FAQ page on **www.viewsonic.com**

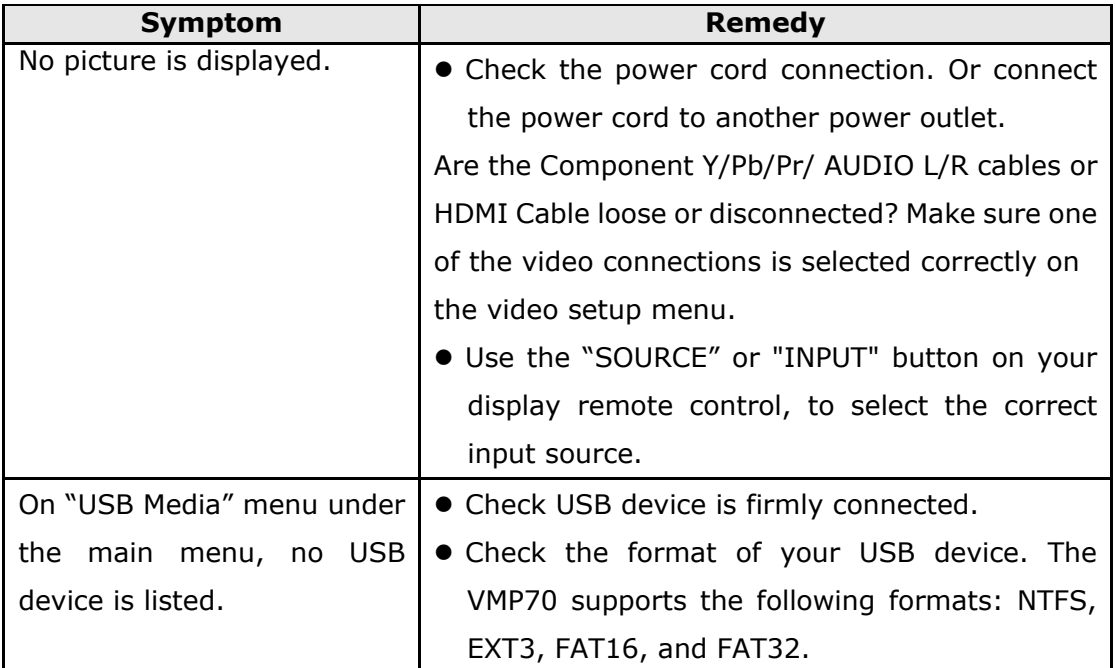

## **Customer Support**

For technical support or product service, see the table below or contact your reseller. **Note:** You will need the product serial number.

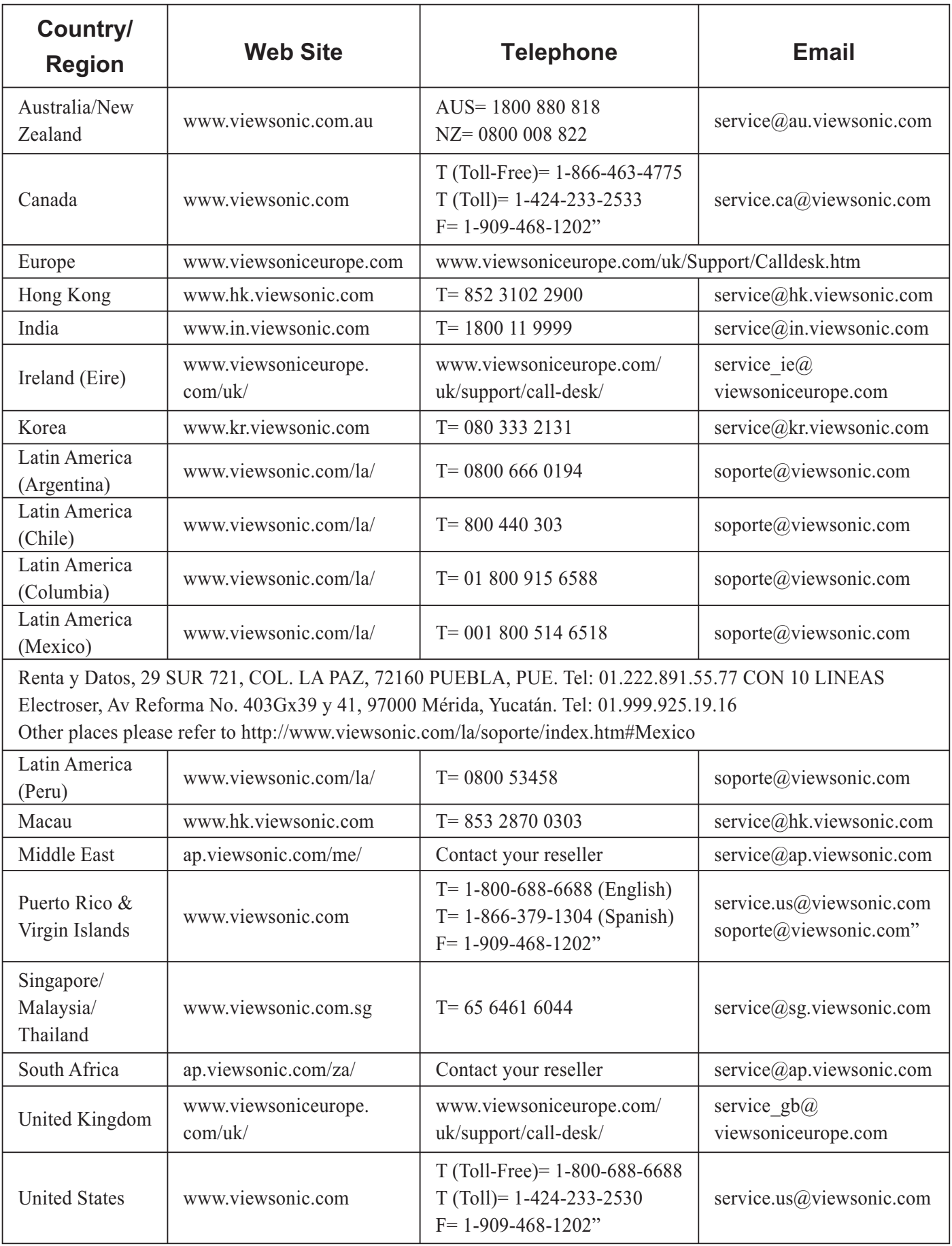

### **Limited Warranty ViewSonic FULL HD media player**

#### **What the warranty covers:**

ViewSonic warrants its products to be free from defects in material and workmanship, under normal use, during the warranty period. If a product proves to be defective in material or workmanship during the warranty period, ViewSonic will, at its sole option, repair or replace the product with a like product. Replacement product or parts may include remanufactured or refurbished parts or components.

#### **How long the warranty is effective:**

ViewSonic FULL HD media player are warranted for 1 year for labor from the date of the first customer purchase.

#### **Who the warranty protects:**

This warranty is valid only for the first consumer purchaser.

#### **What the warranty does not cover:**

- 1. Any product on which the serial number has been defaced, modified or removed.
- 2. Damage, deterioration or malfunction resulting from:
	- a. Accident, misuse, neglect, fire, water, lightning, or other acts of nature, unauthorized product modification, or failure to follow instructions supplied with the product.
	- b. Repair or attempted repair by anyone not authorized by ViewSonic.
	- c. Causes external to the product, such as electric power fluctuations or failure.
	- d. Use of supplies or parts not meeting ViewSonic's specifications.
	- e. Normal wear and tear.
	- f. Any other cause which does not relate to a product defect.
- 3. Any product exhibiting a condition commonly known as "image burn-in" which results when a static image is displayed on the product for an extended period of time.

#### **How to get service:**

- 1. For information about receiving service under warranty, contact ViewSonic Customer Support (please refer to Customer Support page). You will need to provide your product's serial number.
- 2. To obtain warranted service, you will be required to provide (a) the original dated sales slip, (b) your name, (c) your address, (d) a description of the problem, and (e) the serial number of the product.
- 3. Take or ship the product freight prepaid in the original container to an authorized ViewSonic service center or ViewSonic.
- 4. For additional information or the name of the nearest ViewSonic service center, contact ViewSonic.

#### **Limitation of implied warranties:**

There are no warranties, express or implied, which extend beyond the description contained herein including the implied warranty of merchantability and fitness for a particular purpose.

#### **Exclusion of damages:**

ViewSonic's liability is limited to the cost of repair or replacement of the product. ViewSonic shall not be liable for:

- 1. Damage to other property caused by any defects in the product, damages based upon inconvenience, loss of use of the product, loss of time, loss of profits, loss of business opportunity. loss of goodwill, interference with business relationships, or other commercial loss, even if advised of the possibility of such damages.
- 2. Any other damages, whether incidental, consequential or otherwise.
- 3. Any claim against the customer by any other party.

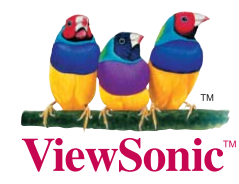

Free Manuals Download Website [http://myh66.com](http://myh66.com/) [http://usermanuals.us](http://usermanuals.us/) [http://www.somanuals.com](http://www.somanuals.com/) [http://www.4manuals.cc](http://www.4manuals.cc/) [http://www.manual-lib.com](http://www.manual-lib.com/) [http://www.404manual.com](http://www.404manual.com/) [http://www.luxmanual.com](http://www.luxmanual.com/) [http://aubethermostatmanual.com](http://aubethermostatmanual.com/) Golf course search by state [http://golfingnear.com](http://www.golfingnear.com/)

Email search by domain

[http://emailbydomain.com](http://emailbydomain.com/) Auto manuals search

[http://auto.somanuals.com](http://auto.somanuals.com/) TV manuals search

[http://tv.somanuals.com](http://tv.somanuals.com/)